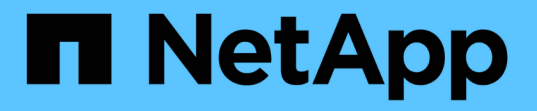

# **NAS**パスのフェイルオーバーワークフロー(**O NTAP 9.7**以前) ONTAP 9

NetApp September 12, 2024

This PDF was generated from https://docs.netapp.com/jajp/ontap/networking/set\_up\_nas\_path\_failover\_9\_to\_97\_cli.html on September 12, 2024. Always check docs.netapp.com for the latest.

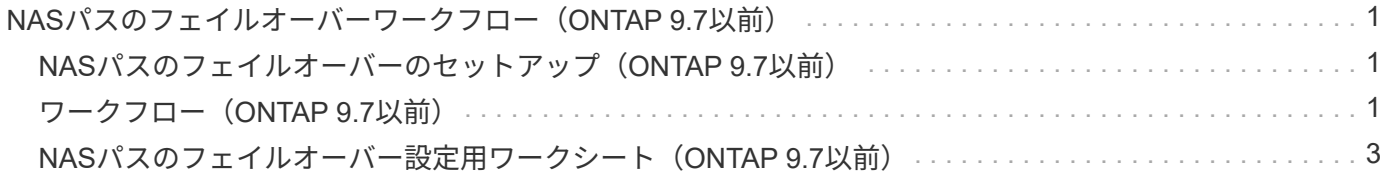

# <span id="page-2-0"></span>**NAS**パスのフェイルオーバーワークフロー (**ONTAP 9.7**以前)

## <span id="page-2-1"></span>**NAS**パスのフェイルオーバーのセットアップ(**ONTAP 9.7**以前 )

このワークフローは、 ONTAP 9.1-9.7 の NAS パスフェイルオーバーを設定するための ネットワーク設定手順を示しています。このワークフローは次のことを前提としていま す。

- NAS パスのフェイルオーバーに関するベストプラクティスを使用して、ネットワーク構成を簡易化した い。
- System Manager ではなく、 CLI を使用する。
- ONTAP 9.0 から 9.7 を実行している新しいシステムでネットワークを設定する。

9.7 よりも前のリリースの ONTAP を実行している場合は、 ONTAP 9.8 以降で NAS パスフェイルオーバー手 順を使用する必要があります。

• [ONTAP 9.8](https://docs.netapp.com/ja-jp/ontap/networking/set_up_nas_path_failover_98_and_later_cli.html) [以降の](https://docs.netapp.com/ja-jp/ontap/networking/set_up_nas_path_failover_98_and_later_cli.html) [NAS](https://docs.netapp.com/ja-jp/ontap/networking/set_up_nas_path_failover_98_and_later_cli.html) [パスフェイルオーバーワークフロー](https://docs.netapp.com/ja-jp/ontap/networking/set_up_nas_path_failover_98_and_later_cli.html)

ネットワークコンポーネントと管理の詳細については、ネットワーク管理リファレンスを参照してください。

• [ネットワーク管理の概要](https://docs.netapp.com/ja-jp/ontap/networking/networking_reference.html)

# <span id="page-2-2"></span>ワークフロー(**ONTAP 9.7**以前)

ネットワークの基本概念をすでに理解している場合は、 NAS パスのフェイルオーバー設 定に関するこの「ハンズオン」ワークフローを確認することで、ネットワークの設定に かかる時間を節約できます。

NAS LIF は、現在のポートでリンク障害が発生すると、稼働しているネットワークポートに自動的に移行しま す。ネットワークがフラット構成であれば、 ONTAP のデフォルトを利用してパスのフェイルオーバーを管理 できます。それ以外の場合は、このワークフローの手順に従ってパスのフェイルオーバーを設定する必要があ ります。

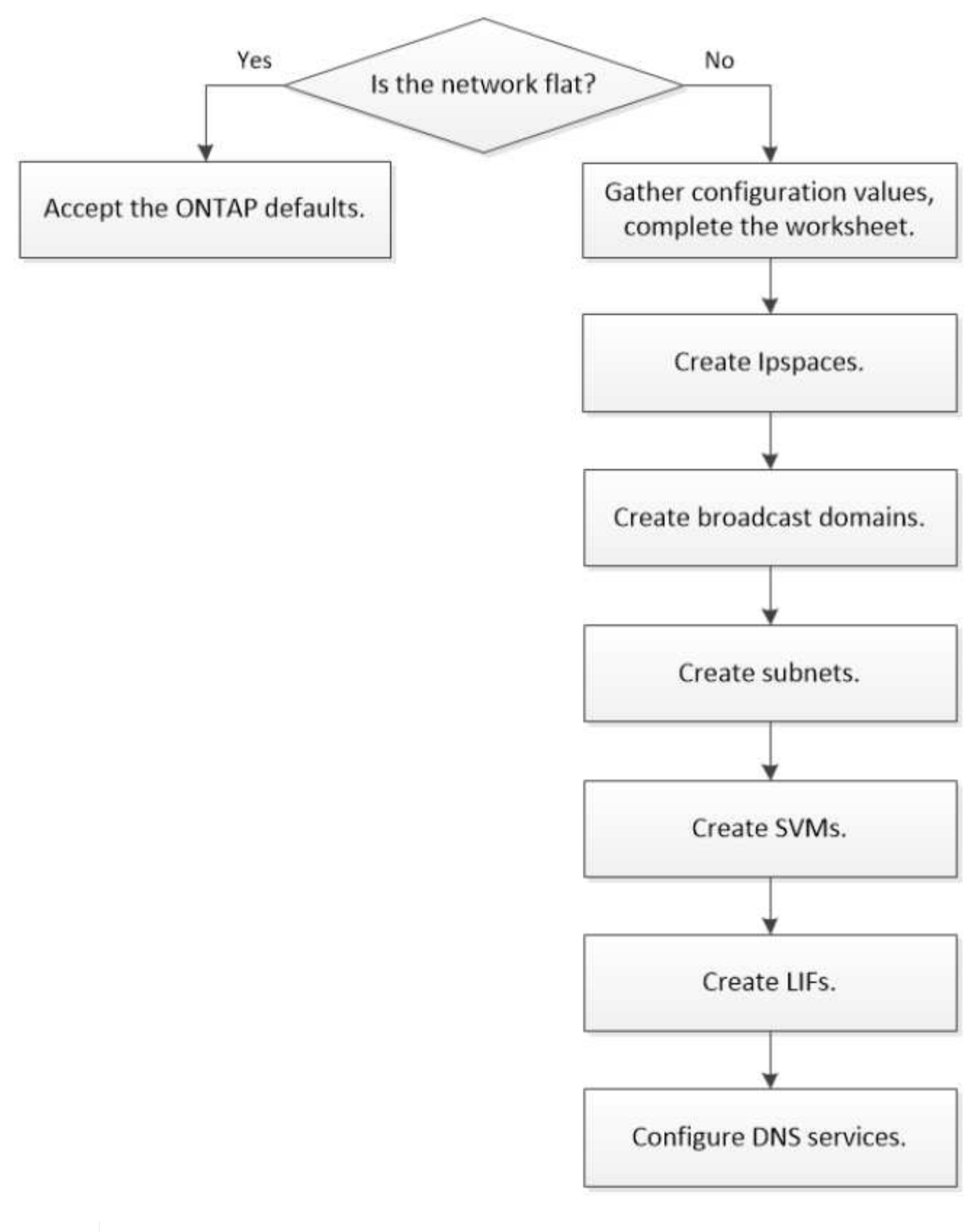

リンク障害の発生後に手動で移動しないかぎり、 SAN LIF は移行されません。代わりに、ホス トのマルチパステクノロジによって、別の LIF にトラフィックが転送されます。詳細について は、を参照してください ["SAN](https://docs.netapp.com/ja-jp/ontap/san-admin/index.html) [管理](https://docs.netapp.com/ja-jp/ontap/san-admin/index.html)["](https://docs.netapp.com/ja-jp/ontap/san-admin/index.html)。

G)

**["](worksheet_for_nas_path_failover_configuration_manual.html)**[ワークシートに記入する](worksheet_for_nas_path_failover_configuration_manual.html)**["](worksheet_for_nas_path_failover_configuration_manual.html)**

ワークシートを使用して、NASパスのフェイルオーバーを計画します。

#### **["IPspaces](create_ipspaces.html)** [を作成します](create_ipspaces.html)**["](create_ipspaces.html)**

クラスタ内のSVMごとに個別のIPアドレススペースを作成します。

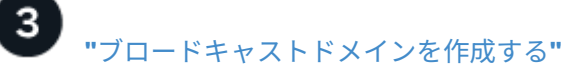

ブロードキャストドメインを作成する

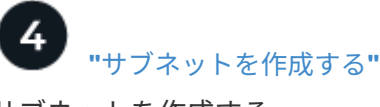

サブネットを作成する。

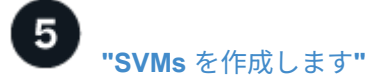

クライアントにデータを提供するSVMを作成します。

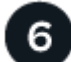

**["LIFs](create_a_lif.html)** [を作成します](create_a_lif.html)**["](create_a_lif.html)**

データへのアクセスに使用するポートにLIFを作成します。

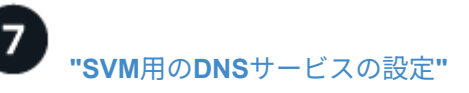

NFSサーバまたはSMBサーバを作成する前に、SVM用のDNSサービスを設定してください。

## <span id="page-4-0"></span>**NAS**パスのフェイルオーバー設定用ワークシート(**ONTAP 9.7** 以前)

NAS パスのフェイルオーバーを設定する前に、ワークシートのすべてのセクションに記 入しておく必要があります。

#### **IPspace** の設定

IPspace を使用すると、クラスタ内の SVM ごとに個別の IP アドレススペースを作成できます。これによ り、管理上分離されたネットワークドメインのクライアントが、 IP アドレスの同じサブネット範囲内の重複 した IP アドレスを使用してクラスタのデータにアクセスできるようになります。

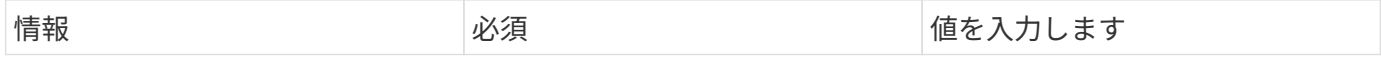

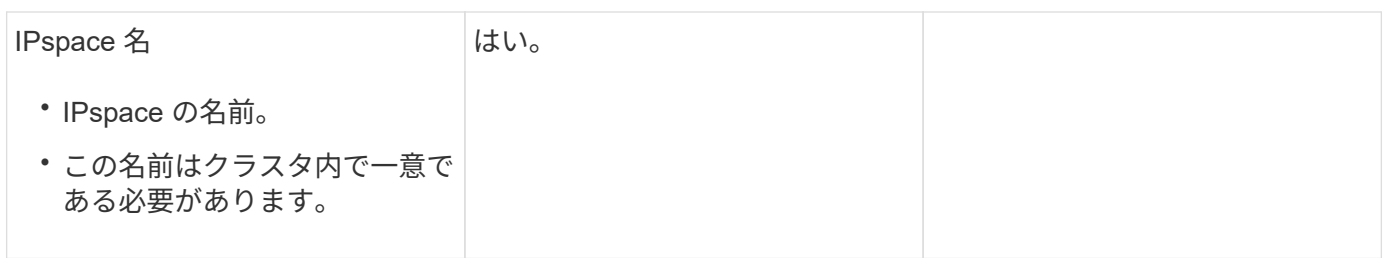

ブロードキャストドメイン設定

ブロードキャストドメインは、同じレイヤ 2 ネットワークに属するポートをグループ化し、そのブロードキ ャストドメインポートに MTU を設定します。

ブロードキャストドメインは IPspace に割り当てられます。1 つの IPspace に複数のブロードキャストドメ インを含めることができます。

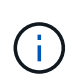

LIF のフェイルオーバー先のポートは、 LIF のフェイルオーバーグループのメンバーである必 要があります。ブロードキャストドメインを作成すると、 ONTAP によって同じ名前のフェイ ルオーバーグループが自動的に作成されます。フェイルオーバーグループには、ブロードキャ ストドメインに割り当てられたすべてのポートが含まれます。

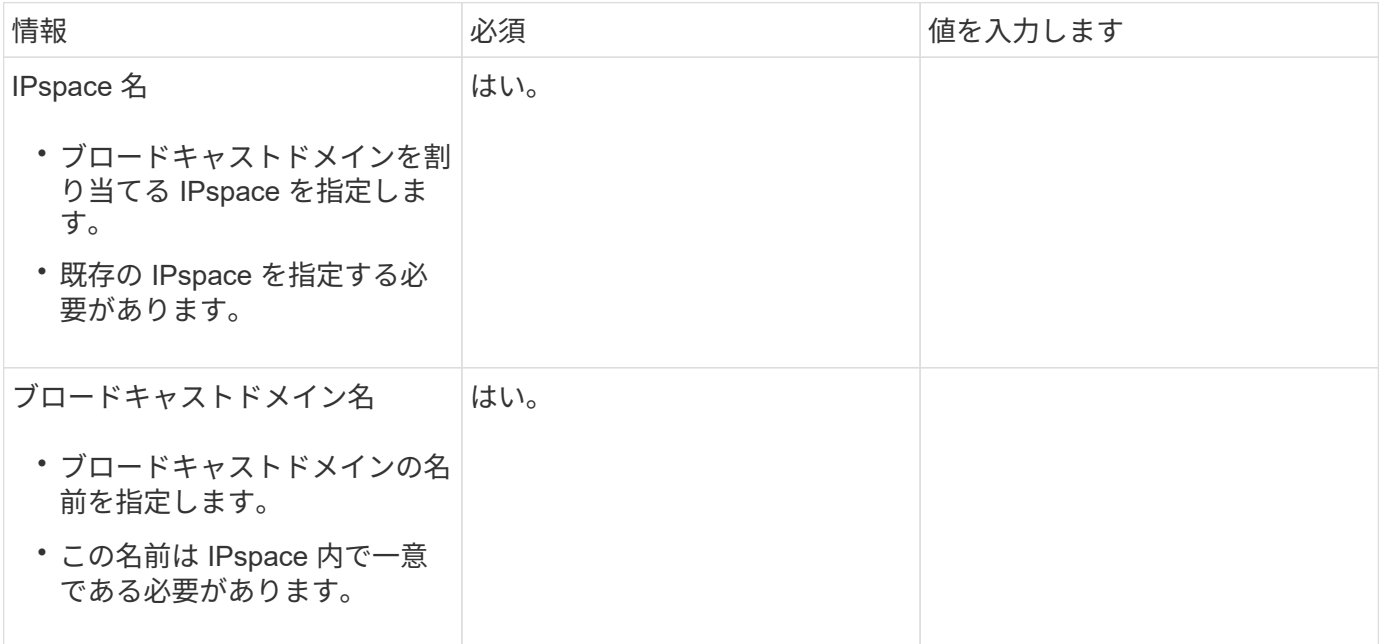

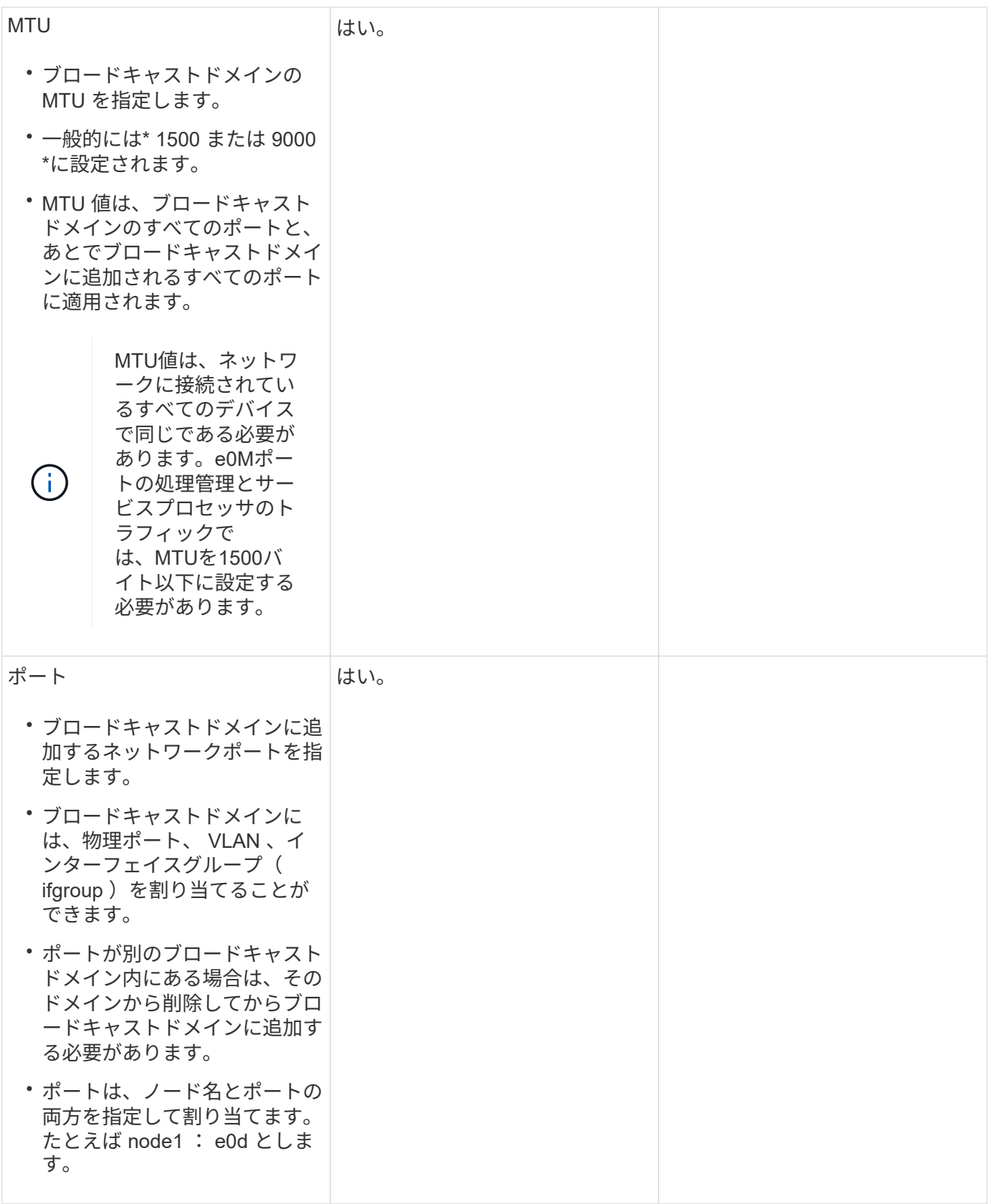

### サブネット構成

サブネットには IP アドレスのプールとデフォルトゲートウェイが 1 つ含まれ、 IPspace 内に配置された SVM で使用する LIF に割り当てることができます。

- SVM 上で LIF を作成する際には、 IP アドレスとサブネットを指定する代わりにサブネット名を指定でき ます。
- サブネットはデフォルトゲートウェイと一緒に設定できるため、 SVM を作成する際に別途デフォルトゲ ートウェイを作成する必要はありません。
- ブロードキャストドメインには、 1 つ以上のサブネットを含めることができます。 複数のサブネットを IPspace のブロードキャストドメインと関連付けることによって、別のサブネット上 にある SVM LIF を設定できます。
- 各サブネットには、同じ IPspace 内の他のサブネットに割り当てられた IP アドレスと重複しない IP アド レスを含める必要があります。
- サブネットを使用する代わりに、 SVM データ LIF に特定の IP アドレスを割り当てて SVM 用のデフォル トゲートウェイを作成することができます。

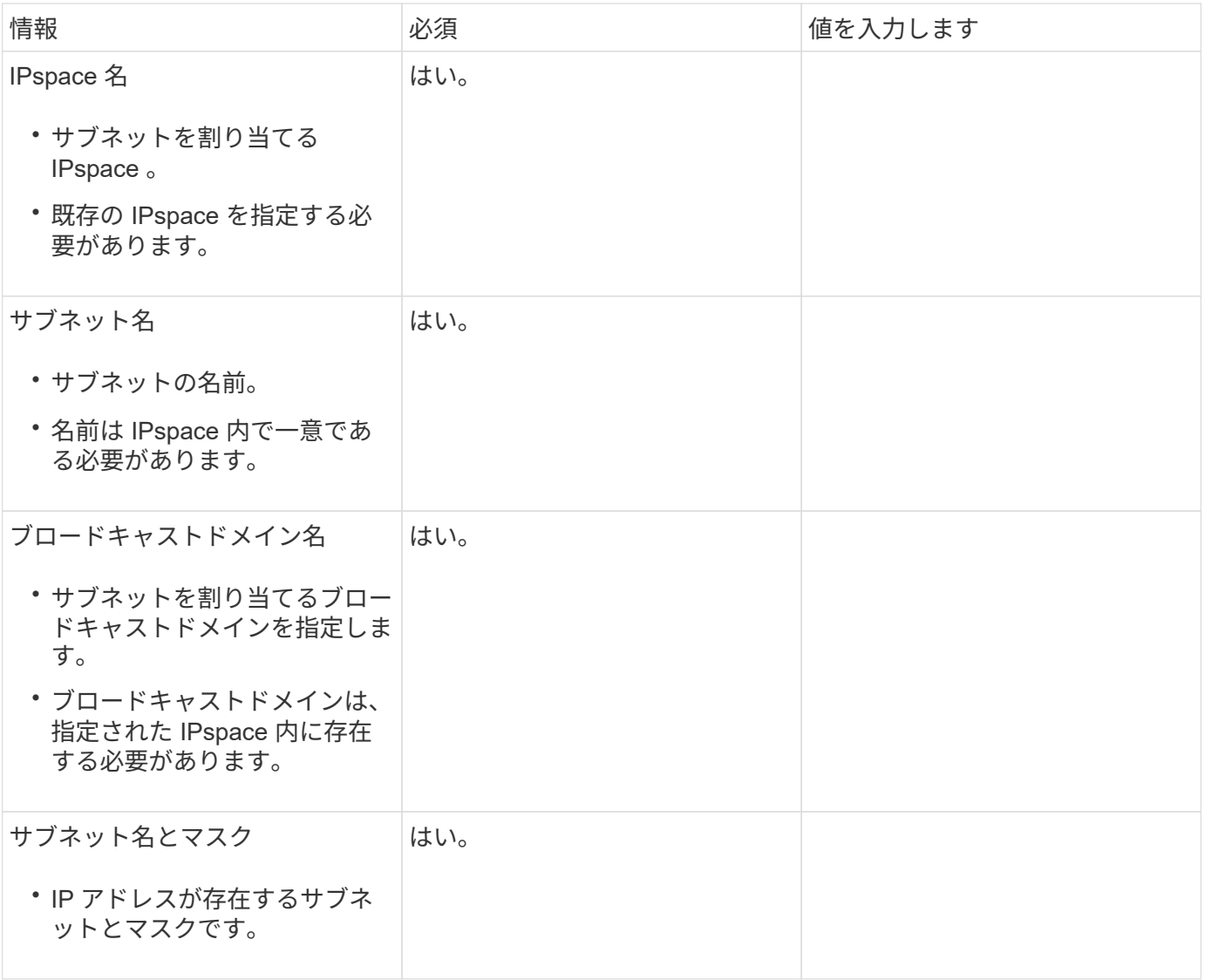

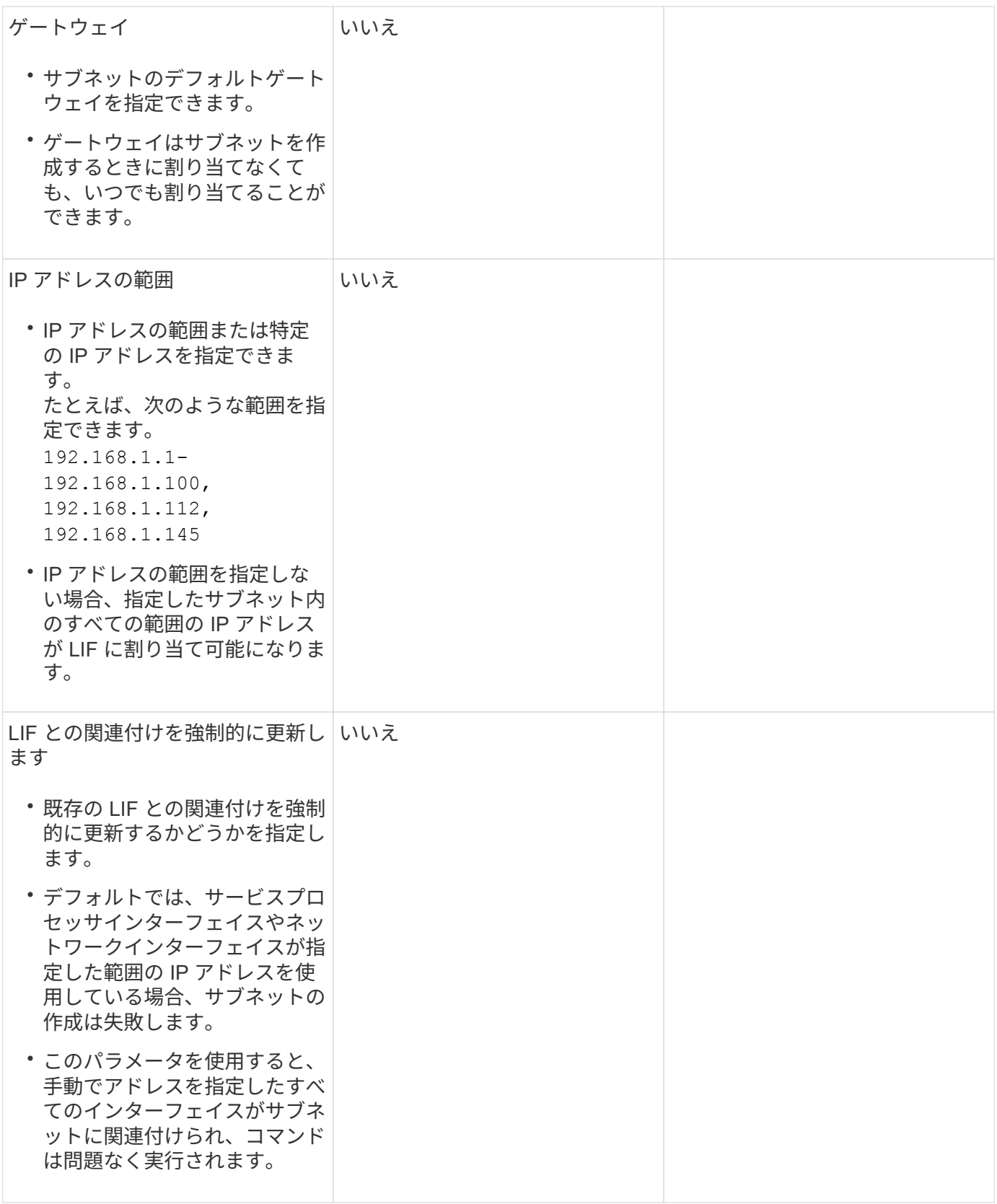

### **SVM**設定

SVM を使用して、クライアントやホストにデータを提供します。

記録した値は、デフォルトデータ SVM を作成するために使用します。MetroCluster ソース SVM を作成する

場合は、を参照してください ["](https://docs.netapp.com/us-en/ontap-metrocluster/install-fc/index.html)[ファブリック接続](https://docs.netapp.com/us-en/ontap-metrocluster/install-fc/index.html) [MetroCluster](https://docs.netapp.com/us-en/ontap-metrocluster/install-fc/index.html) [をインストール](https://docs.netapp.com/us-en/ontap-metrocluster/install-fc/index.html)["](https://docs.netapp.com/us-en/ontap-metrocluster/install-fc/index.html) または ["](https://docs.netapp.com/us-en/ontap-metrocluster/install-stretch/index.html)[ストレッ](https://docs.netapp.com/us-en/ontap-metrocluster/install-stretch/index.html) [チ](https://docs.netapp.com/us-en/ontap-metrocluster/install-stretch/index.html)[MetroCluster](https://docs.netapp.com/us-en/ontap-metrocluster/install-stretch/index.html) [をインストールします](https://docs.netapp.com/us-en/ontap-metrocluster/install-stretch/index.html)["](https://docs.netapp.com/us-en/ontap-metrocluster/install-stretch/index.html)。

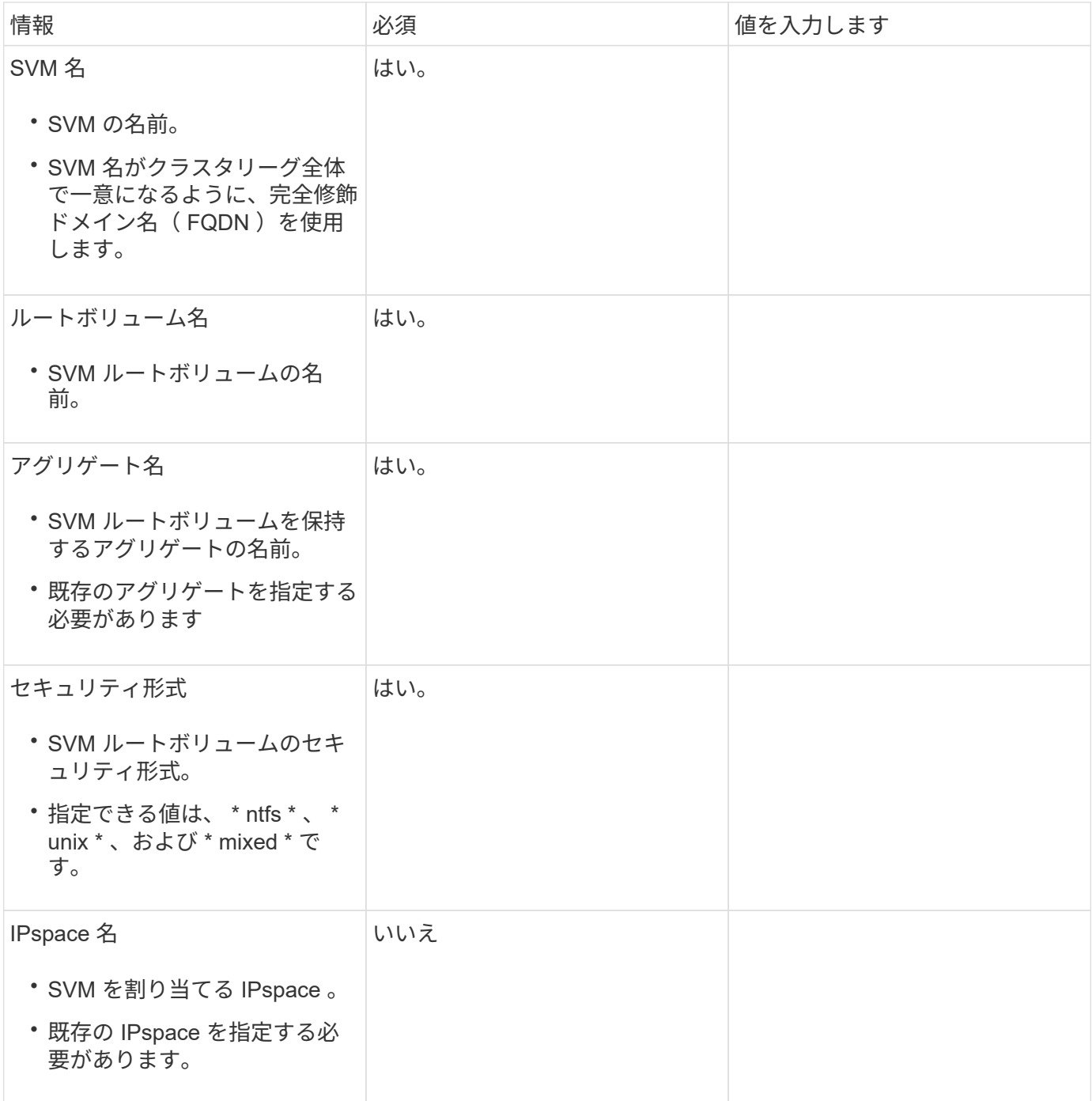

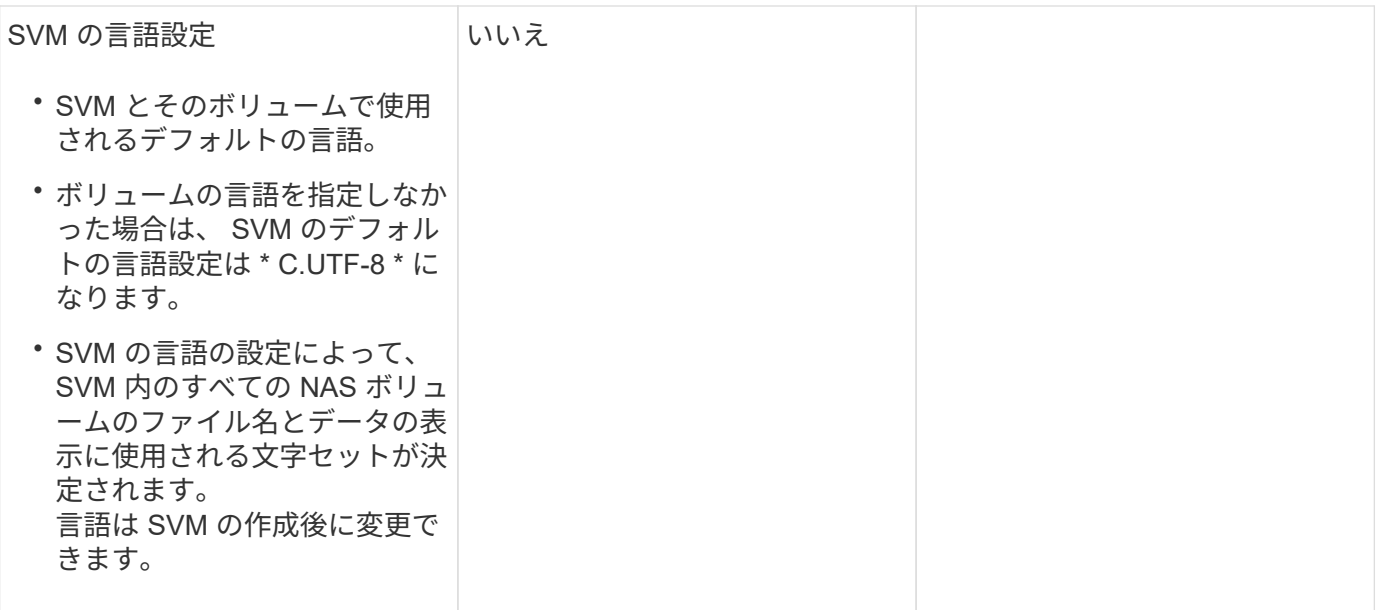

## **LIF**の構成

SVM は、 1 つ以上のネットワーク論理インターフェイス( LIF )を通じてクライアントとホストにデータを 提供します。

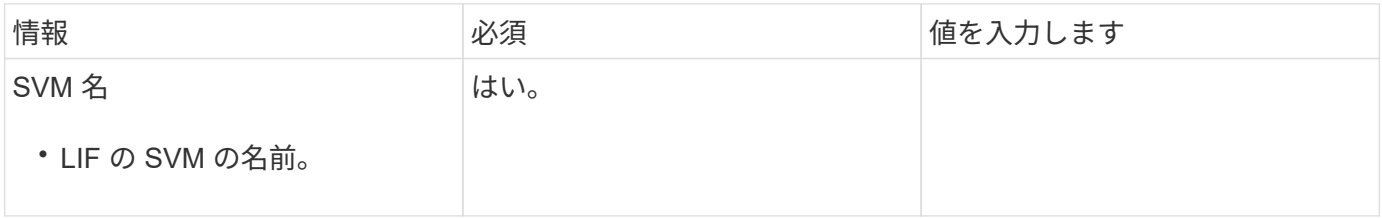

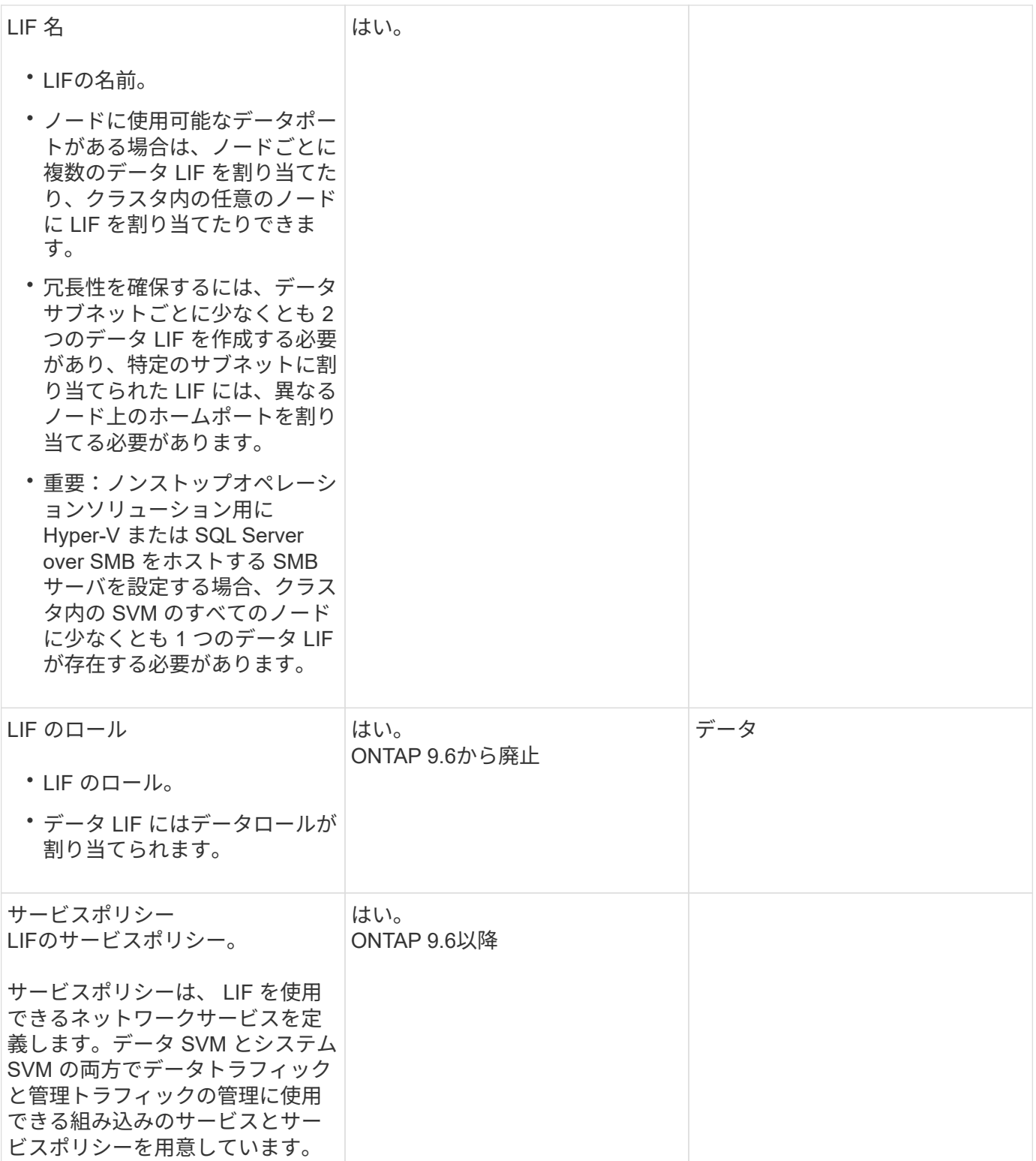

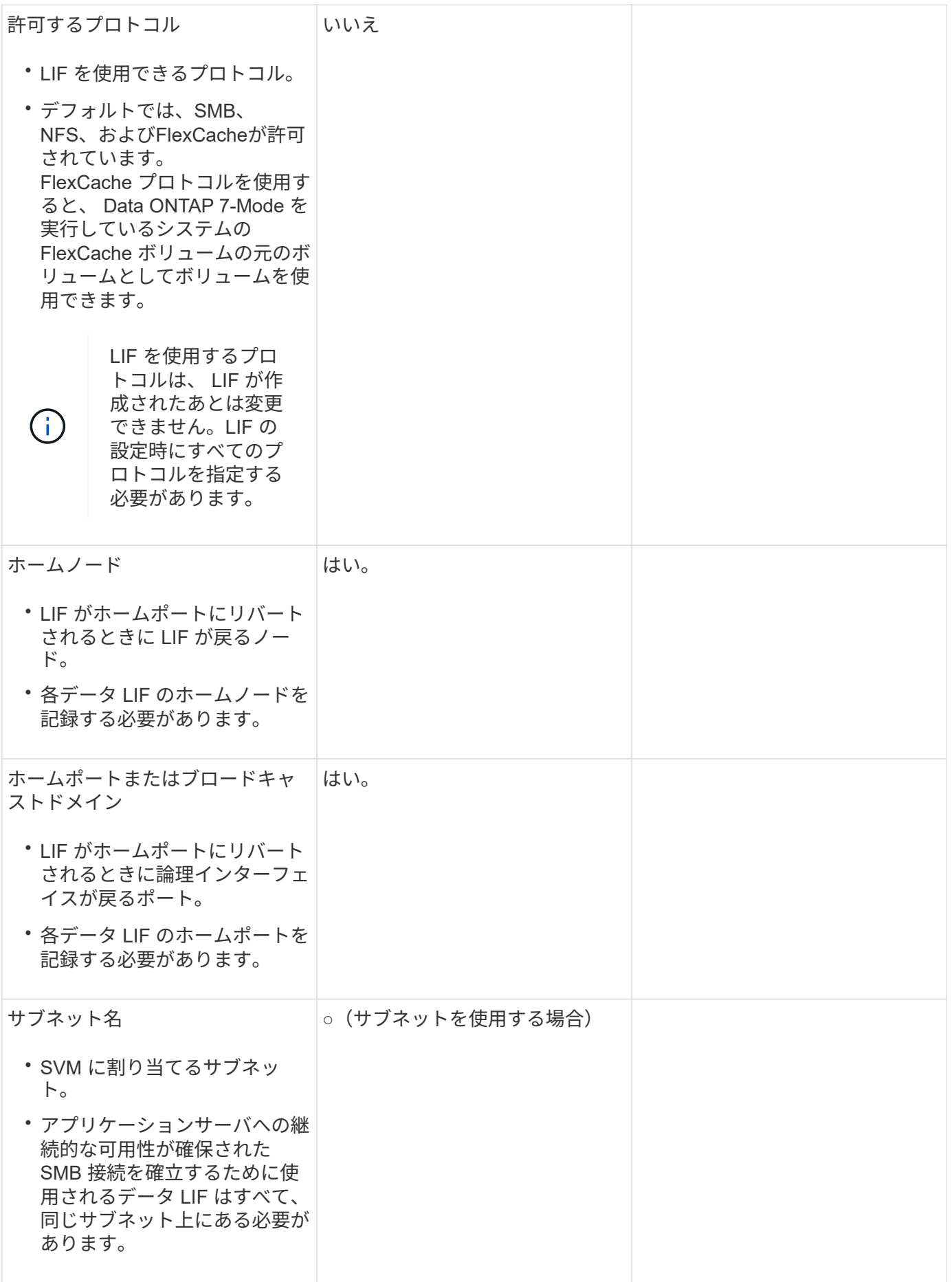

# **DNS**設定

NFS または SMB サーバを作成する前に、 SVM で DNS を設定する必要があります。

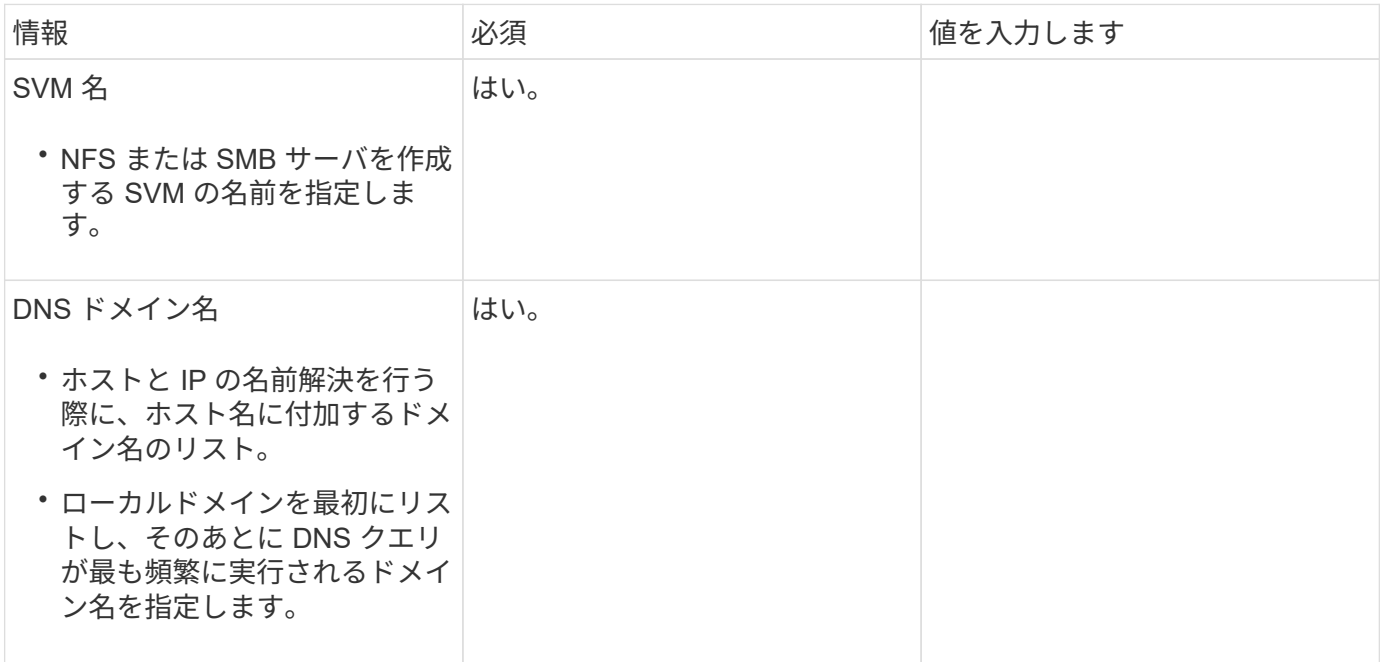

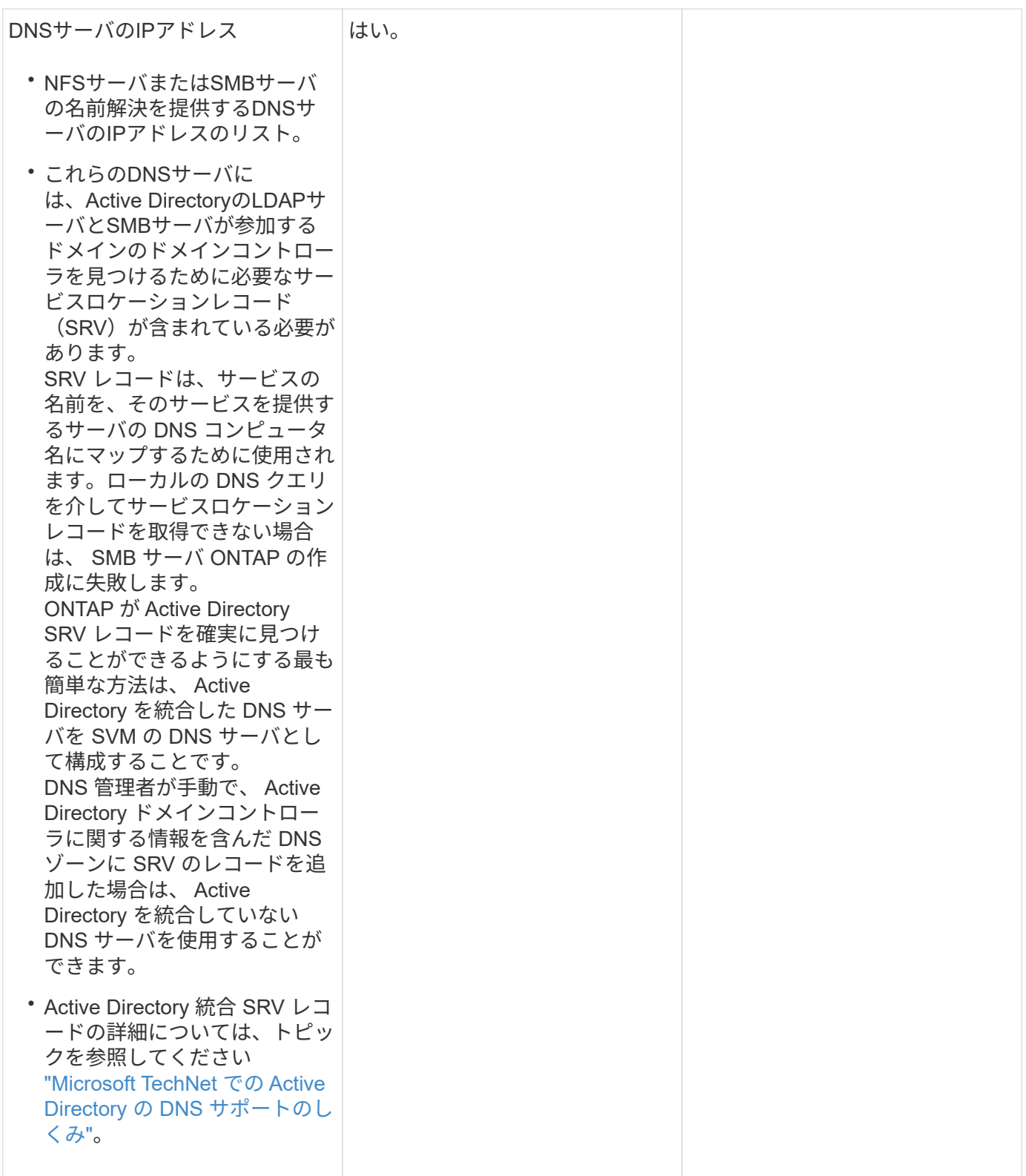

### 動的 **DNS** 設定

動的 DNS を使用して自動的に Active Directory 統合 DNS サーバに DNS エントリを追加する前に、 SVM に 動的 DNS ( DDNS )を設定する必要があります。

SVM 上にあるすべてのデータ LIF について DNS レコードが作成されます。SVM 上に複数のデータ LIF を作 成することによって、割り当てられたデータ IP アドレスへのクライアント接続の負荷を分散することができ

ます。DNS は、そのホスト名を使用して、割り当てられた IP アドレスへの接続をラウンドロビン方式で確 立することで、接続の負荷を分散します。

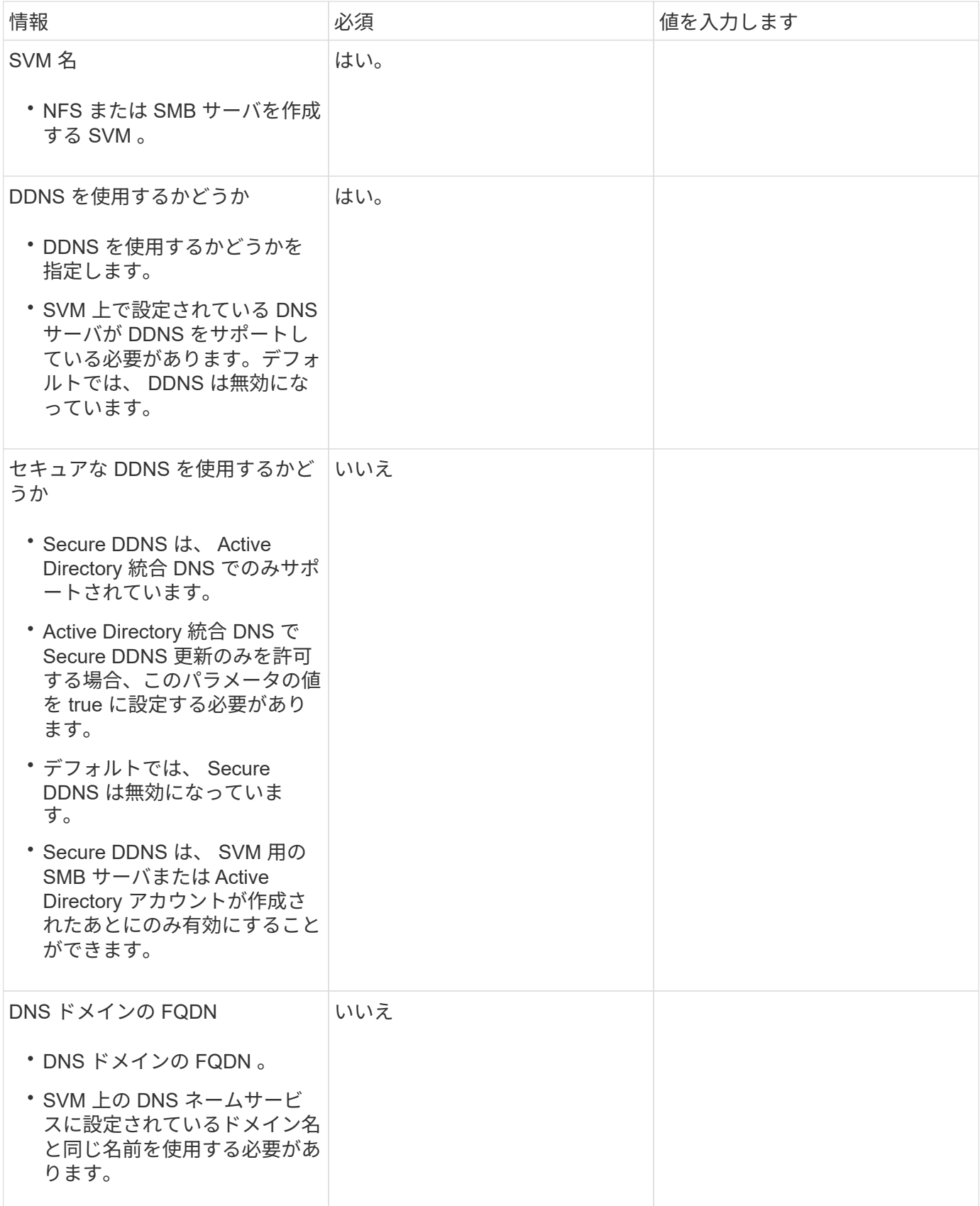

Copyright © 2024 NetApp, Inc. All Rights Reserved. Printed in the U.S.このドキュメントは著作権によって保 護されています。著作権所有者の書面による事前承諾がある場合を除き、画像媒体、電子媒体、および写真複 写、記録媒体、テープ媒体、電子検索システムへの組み込みを含む機械媒体など、いかなる形式および方法に よる複製も禁止します。

ネットアップの著作物から派生したソフトウェアは、次に示す使用許諾条項および免責条項の対象となりま す。

このソフトウェアは、ネットアップによって「現状のまま」提供されています。ネットアップは明示的な保 証、または商品性および特定目的に対する適合性の暗示的保証を含み、かつこれに限定されないいかなる暗示 的な保証も行いません。ネットアップは、代替品または代替サービスの調達、使用不能、データ損失、利益損 失、業務中断を含み、かつこれに限定されない、このソフトウェアの使用により生じたすべての直接的損害、 間接的損害、偶発的損害、特別損害、懲罰的損害、必然的損害の発生に対して、損失の発生の可能性が通知さ れていたとしても、その発生理由、根拠とする責任論、契約の有無、厳格責任、不法行為(過失またはそうで ない場合を含む)にかかわらず、一切の責任を負いません。

ネットアップは、ここに記載されているすべての製品に対する変更を随時、予告なく行う権利を保有します。 ネットアップによる明示的な書面による合意がある場合を除き、ここに記載されている製品の使用により生じ る責任および義務に対して、ネットアップは責任を負いません。この製品の使用または購入は、ネットアップ の特許権、商標権、または他の知的所有権に基づくライセンスの供与とはみなされません。

このマニュアルに記載されている製品は、1つ以上の米国特許、その他の国の特許、および出願中の特許によ って保護されている場合があります。

権利の制限について:政府による使用、複製、開示は、DFARS 252.227-7013(2014年2月)およびFAR 5252.227-19(2007年12月)のRights in Technical Data -Noncommercial Items(技術データ - 非商用品目に関 する諸権利)条項の(b)(3)項、に規定された制限が適用されます。

本書に含まれるデータは商用製品および / または商用サービス(FAR 2.101の定義に基づく)に関係し、デー タの所有権はNetApp, Inc.にあります。本契約に基づき提供されるすべてのネットアップの技術データおよび コンピュータ ソフトウェアは、商用目的であり、私費のみで開発されたものです。米国政府は本データに対 し、非独占的かつ移転およびサブライセンス不可で、全世界を対象とする取り消し不能の制限付き使用権を有 し、本データの提供の根拠となった米国政府契約に関連し、当該契約の裏付けとする場合にのみ本データを使 用できます。前述の場合を除き、NetApp, Inc.の書面による許可を事前に得ることなく、本データを使用、開 示、転載、改変するほか、上演または展示することはできません。国防総省にかかる米国政府のデータ使用権 については、DFARS 252.227-7015(b)項(2014年2月)で定められた権利のみが認められます。

#### 商標に関する情報

NetApp、NetAppのロゴ、<http://www.netapp.com/TM>に記載されているマークは、NetApp, Inc.の商標です。そ の他の会社名と製品名は、それを所有する各社の商標である場合があります。